# **Application**

# Using RosettaNet<sup>™</sup>

**Standards Library Version 5.1** 

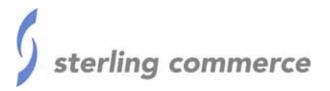

|                |                   |                   |                 |   | 2 |
|----------------|-------------------|-------------------|-----------------|---|---|
| s Copyright 20 | or sterning Colli | micree, file. All | rigins reserved |   |   |
| © Copyright 20 | 007 Sterling Com  | merce. Inc. All   | rights reserved | L |   |
|                |                   |                   |                 |   |   |
|                |                   |                   |                 |   |   |
|                |                   |                   |                 |   |   |
|                |                   |                   |                 |   |   |
|                |                   |                   |                 |   |   |
|                |                   |                   |                 |   |   |
|                |                   |                   |                 |   |   |
|                |                   |                   |                 |   |   |
|                |                   |                   |                 |   |   |
|                |                   |                   |                 |   |   |
|                |                   |                   |                 |   |   |
|                |                   |                   |                 |   |   |
|                |                   |                   |                 |   |   |
|                |                   |                   |                 |   |   |
|                |                   |                   |                 |   |   |
|                |                   |                   |                 |   |   |

# **Contents**

| Introduction                                                  | 5  |
|---------------------------------------------------------------|----|
| Prerequisite                                                  | 5  |
| Inbound and Outbound Document Flow                            | 5  |
| Working with RosettaNet Trading Partners                      | 6  |
| Before You Begin                                              | 7  |
| Setting Up RosettaNet Trading Profiles                        | 7  |
| Creating an Identity Record for Your Organization             | 8  |
| Creating an Identity Record for Your Trading Partner          | 9  |
| Creating a Transport Record                                   | 9  |
| Creating a Document Exchange Record                           | 12 |
| Creating a Delivery Channel Record                            | 14 |
| Creating a Packaging Record                                   | 15 |
| Creating a Profile Record                                     | 16 |
| Creating RosettaNet Contracts                                 | 18 |
| Validating RosettaNet Service Content Against a DTD or Schema | 21 |
| Searching for RosettaNet Correlations                         | 21 |

Contents

#### Introduction

RosettaNet<sup>™</sup> is a consortium of computer manufacturers, electronics component suppliers, and distributors focused on automating and improving the efficiency of the supply chain within that industry by using standard electronic business interfaces through Internet transport and XML technology.

RosettaNet defines a format for business processes, which include data formats and flows using RosettaNet-defined transport methods and security. The RosettaNet-defined processes serve as frameworks for business flows throughout trading partner systems.

#### **Prerequisite**

This manual assumes that you are familiar with RosettaNet.

#### **Inbound and Outbound Document Flow**

The inbound (responder) document flow for a RosettaNet document through Application is as follows:

| Inbound<br>Sequence | Description                                                                                                    |
|---------------------|----------------------------------------------------------------------------------------------------|
| 1                   | A RosettaNet message is sent using HTTP.                                                                                                    |
| 2                   | The RN HTTP Server adapter is configured to invoke the Bootstrap business process when a message arrives.                                                                                                    |
| 3                   | The RNIF Deenvelope business process invokes the RN Parsing service to construct the header elements into process data and extracts the service content and attachments.                                                                    |
| 4                   | The RNIF Parsing service parses and validates the entire message.                                                                                                    |
| 5                   | Based on the result of the parsing, the RNIF Parsing service decides either to send an acknowledgement or exception. Additionally, the RNIF Parsing Service sends a HTTP Response status code to the initiator of the message (using HTTP). |
| 6                   | The Transaction Reponder Private business process is invoked to determine if the message is a two-action PIP.                                                                                                    |
| 7                   | If the transaction is a two-action PIP, the responder sends the response Action Message to the initiator.                                                                                                    |

The outbound (initiator) document flow for a RosettaNet document through Application is as follows:

| Outbound<br>Sequence | Description                                                                                             |
|----------------------|----------------------------------------------------------------------------------------------------|
| 1                    | Using a compiled map, the translator translates the RosettaNet document and creates a Primary Document. |
| 2                    | The initiator invokes a business process that assigns any Attachment Files.                             |

| Outbound<br>Sequence | Description                                                                                                    |
|----------------------|----------------------------------------------------------------------------------------------------|
| 3                    | The Transaction Initiator Private business process is invoked by the initiator business process to set the PIP/Transaction code and any other Contract information.              |
| 4                    | The RNIF Envelope business process is invoked to construct the Message Header elements.                                                                                          |
| 5                    | The RNIF Attachment business process is invoked to loop through the attachment files and construct the necessary attachment elements.                                            |
| 6                    | The RNIF Message Builder service is invoked to create the actual message using the header elements that were created, the primary document, and the attachment file information. |
| 7                    | The RNIF HTTP Send business process is invoked to send the message to the responder using the RN HTTP Server adapter.                                                            |

# **Working with RosettaNet Trading Partners**

To effectively set up trading partners that implement RosettaNet, you must configure Application with specific RosettaNet message data settings. This section provides an overview of the steps to set up trading partner information, including the different types of contracts necessary, along with the specific configuration settings that enable you to meet your RosettaNet data exchange requirements. After setting up your trading partner information, you can then create and implement business processes that comply with RosettaNet standards.

Application provides you with attachment support, which enables you to specify files (of any format) to be attached, by using the attach file element, and specifying a path to the file.

To configure trading partner information to implement RosettaNet, you must:

- 1. Create a trading profile for your organization and each of your trading partners. The trading profile enables you to define how you want to:
  - Build and parse RosettaNet message data.
  - Define message security and transport protocols.
  - Determine whether you want to attach files.
- 2. Depending on contractual requirements agreed upon by you and your trading partner, you then create contracts for the following:
  - At least one Partner Interface Process<sup>™</sup> (PIP). A PIP is a RosettaNet-defined business process designed to be a framework for business flows between RosettaNet trading partners. For each RosettaNet PIP you plan to exchange, you must create a contract. For example, if the company is initiating and responding to PIP 3A4, you must create a contract to initiate PIP 3A4 and one to respond to PIP 3A4.
  - RosettaNet-specific services to build and parse messages, promote security, and send outbound RosettaNet messages to the appropriate URLs.

For more information about:

- ♦ RosettaNet solution for Application, see the Sterling Commerce Customer Support Web site at <a href="https://www.sterlingcommerce.com/customer/tech\_support.html">www.sterlingcommerce.com/customer/tech\_support.html</a>.
  - The Web site provides access to Support on Demand, which enables you to download the Application RosettaNet Implementation white paper. This white paper also describes the framework, business processes (BPML), and RosettaNet-specific services used to implement RosettaNet in Application.
- ♦ RosettaNet concepts and development, see the RosettaNet Web site at <a href="www.rosettanet.org">www.rosettanet.org</a>.

## **Before You Begin**

Before you set up a RosettaNet trading profile and to simplify the tasks you must perform, collect and prepare the following information about your organization and trading partners:

- ◆ Trading partner name and address information, including:
  - DUNS numbers
  - Contact information, such as addresses, telephone numbers, e-mail addresses
- ◆ PIP information, including:
  - PIP code and PIP version to exchange
  - RNIF (RosettaNet Implementation Framework) version (either v1.1 or v02.00)
  - Roles of trading partners using each PIP (that is, the trading partners who is initiating and the trading partner who is responding).
- ◆ RNIF version information (only RNIF v02.00 is supported).
- **♦** Transport information, including:
  - ◆ HTTP URLs
  - CA certificates for trading partner if using SSL
- ◆ Security information, digital signatures, and encryption and certificates (for example, certificates used to encrypt and decrypt).
- ♦ If you are using digital certificates, check in the appropriate certificate.

# **Setting Up RosettaNet Trading Profiles**

When setting up trading profiles in, you must perform the following tasks:

- 1. Create an identity record for your organization, indicating your organization as the base identity.
- 2. Create an identity record for each of your trading partners.
- 3. Create the following records in order to complete the trading profiles for your organization and each of your trading partners:
  - **◆** Transport
  - Document exchange

- Delivery channel
- Packaging (only one necessary for each trading relationship, not for each, individual trading partner)
- Profiles
- Contracts

## **Creating an Identity Record for Your Organization**

When setting up your trading profile, consider that your organization is the base identity.

To create an identity record:

- 1. From the **Trading Partner** menu, select **Setup** > **Advanced** > **Identities**.
- 2. Next to Create New Identity, click Go!
- 3. In the Base Identity page, for Select Base Identity, verify that **No Base Identities Available** is selected, and click **Next**.
- 4. In the Information page, complete the following fields and click **Next**:

| Field              | Description                                                                                                    |
|--------------------|----------------------------------------------------------------------------------------------------|
| Name               | Name of your organization. Required.                                                                                   |
| Reference URL      | Internet address of your organization. Optional.                                                                       |
| DUNS               | Unique 9-13 character identification number of your organization, as issued by Dun & Bradstreet Corporation. Required. |
| Identifier         | Primary ID of your organization. Use DUNS number. Required.                                                            |
| Address Line 1     | Conventional mailing address of your organization. Required.                                                           |
| Address Line 2     | Additional mailing address information of your organization. Optional.                                                 |
| City               | City where your organization is located. Required.                                                                     |
| State or Province  | State or province where your organization is located. Required.                                                        |
| Zip or Postal Code | ZIP Code or postal code where your organization is located. Required.                                                  |
| E-mail Address     | E-mail address of your organization. Required.                                                                         |
| Telephone Number   | Telephone number of your organization. Required.                                                                       |
| Time Zone          | Time zone where your organization is located. Optional.                                                                |
| Country            | Country where your organizations located. Optional.                                                                    |
| Federation Peers   | Discovery point URL for the trading partner you want to associate this identity with. Optional.                        |

5. Click **Finish** to add the identity.

## **Creating an Identity Record for Your Trading Partner**

For each RosettaNet trading partner, you must create an identity record.

To set up an identity record for your trading partner:

- 1. From the **Trading Partner** menu, select **Setup** > **Advanced** > **Identities**.
- 2. Next to Create New Identity, click Go!
- 3. In the Base Identity page, for Select Base Identity, select the name of the identity record that you created for your organization, and click **Next**.
- 4. In the Information page, complete the following fields and click **Next**:

| Field              | Description                                                                                                    |
|--------------------|----------------------------------------------------------------------------------------------------|
| Name               | Name of your RosettaNet trading partner. Required.                                                                                |
| Reference URL      | Internet address of your RosettaNet trading partner. Optional.                                                                    |
| DUNS               | Unique 9-13 character identification your RosettaNet trading partner number, as issued by Dun & Bradstreet Corporation. Required. |
| Identifier         | Primary ID of your RosettaNet trading partner. Use DUNS number. Required.                                                         |
| Address Line 1     | Conventional mailing address of your RosettaNet trading partner. Required.                                                        |
| Address Line 2     | Additional mailing address information of your RosettaNet trading partner. Optional.                                              |
| City               | City where your RosettaNet trading partner is located. Required.                                                                  |
| State or Province  | State or province where your RosettaNet trading partner is located. Required.                                                     |
| Zip or Postal Code | ZIP Code or postal code where your RosettaNet trading partner is located. Required.                                               |
| E-mail Address     | E-mail address of your RosettaNet trading partner. Required.                                                                      |
| Telephone Number   | Telephone number of your RosettaNet trading partner. Required.                                                                    |
| Time Zone          | Time zone where your RosettaNet trading partner is located. Optional.                                                             |
| Country            | Country where your RosettaNet trading partner is located. Optional.                                                               |
| Federation Peers   | Discovery point URL for the trading partner you want to associate this identity with. Optional.                                   |

5. Click **Finish** to add the identity of this trading partner.

You are now ready to create a transport record for this RosettaNet trading partner.

## **Creating a Transport Record**

To define how to send a RosettaNet message using HTTP, you must create a transport record.

To create a transport record:

1. From the **Trading Partner** menu, select **Setup** > **Advanced** > **Transports**.

- 2. Next to Create New Transport, click Go!
- 3. In the Information page, complete the following fields and click **Next**:

| Field    | Description                                                                                                    |  |
|----------|----------------------------------------------------------------------------------------------------|--|
| Name     | Name for the transport record to create for this RosettaNet trading partner. Required.                                |  |
|          | <b>Note:</b> You should use part of a company name or DUNS in this field and an indicator that references RosettaNet. |  |
| Identity | Unique ID used when you created an identity record for this RosettaNet trading partner. Required.                     |  |

4. In the Communications page, complete the following fields and click **Next**:

| Field              | Description                                                                                            |
|--------------------|----------------------------------------------------------------------------------------------------|
| Receiving Protocol | Communications protocol supported by this transport record when receiving data. Select HTTP. Required. |
| Sending Protocol   | Communications protocol supported by this transport when sending data. Select HTTP. Required.          |
| End Point IP       | Leave this field blank.                                                                                |
| End Point Port     | Leave this field blank.                                                                                |

5. In the End Point Settings page, complete the following fields and click **Next**:

| Field          | Description                                                                                                    |
|----------------|----------------------------------------------------------------------------------------------------|
| End Point      | Destination URL for this trading partner. Required.                                                                                              |
|                | <b>Note:</b> If using SSL, verify use of the following URL format: <a href="http://host:port/continued URL">http://host:port/continued URL</a> . |
| End Point Type | Purpose of this end point. Select <b>All Purpose</b> . Required.                                                                                 |

6. In the Protocol Settings page, complete the following fields and click **Next**:

| Field                            | Description                                                                                                    |
|----------------------------------|----------------------------------------------------------------------------------------------------|
| Response Timeout (seconds)       | Number of seconds to wait for remote response to an outbound queue. Type the value 600 in this field. Required for RosettaNet.                                                                                                    |
| Firewall Proxy                   | IP address, port number, login ID, and password of the remote firewall represented in URL format where commas separate values (for example, <host>, <port>). If used, you may need to specify both a login ID and a password. Used for outbound sessions. Optional.</port></host> |
| Firewall Connect Count (seconds) | Number of seconds that Application attempts to contact port address of the transport before timing out. Optional.                                                                                                    |

| Field                    | Description                                                                                             |
|--------------------------|----------------------------------------------------------------------------------------------------|
| Socket Timeout (seconds) | Number of seconds to wait for remote response to a command. Type the value 600 in this field. Required. |

#### 7. In the Security page, complete the following fields and click **Next**:

| Field                                       | Description                                                                                                    |
|---------------------------------------------|----------------------------------------------------------------------------------------------------|
| SMIME Encryption User<br>Certificate        | Certificate used to encrypt RosettaNet messages that are sent outbound through this transport record. This certificate has no impact in RosettaNet messages being received through this transport. Therefore, if this transport is for the company running Application, <b>leave this field blank</b> . If this transport is for your RosettaNet trading partner, choose the <b>Trusted</b> encryption certificate from the trading partner that you previously checked in. Required for RosettaNet.                                                    |
| SMIME Decryption Certificate (System Store) | Certificate used to decrypt RosettaNet messages that are sent outbound through this transport record. This certificate has no impact in RosettaNet messages being received through this transport. Therefore, if this transport is for the company running Application, leave this field blank. If this transport is for your RosettaNet trading partner, choose the encryption certificate from the trading partner that you previously checked in. Required for RosettaNet. Valid values are blank (recommended), OpsKey, OpsDrv, UIKey, and B2BHTTP. |
| SSL                                         | Whether Secure Sockets Layer (SSL) must be active. Select <b>Must</b> to enable this transport to use this protocol with a key certificate. This field is used in conjunction with the key certificate field. If not using a key certificate, select <b>None</b> . Required for RosettaNet.                                                                                                    |
| Key Certificate Passphrase                  | Password that protects the Web server key certificate. Required if SSL option is set to Must.                                                                                                    |
| Cipher Strength                             | Strength of the algorithms used to encrypt messages. Select <b>Strong</b> (default) to indicate strength of algorithms with a key certificate. This field is used in conjunction with the key certificate field. If not using a key certificate, select <b>All</b> or <b>Weak</b> . Required.                                                                                                    |
| Key Certificate (System<br>Store)           | Certificate used to decrypt an inbound encrypted RNIF v2.0 message sent to the identity associated with this transport (RNIF 1.1 does not support encryption). The trading partner encrypts the message with the public key and the receiver decrypts the message with this private key certificate. If using a key certificate, select the appropriate key certificate from the list (valid values are blank, OpsKey, OpsDrv, UIKey, and B2BHTTP). Otherwise, leave this field blank.                                                                  |
| CA Certificates                             | Certificate used to verify the Web server certificate of a trading partner. These certificates must come from your RosettaNet trading partners and you must have previously checked them in. Required if the SSL option is Must or Optional.                                                                                                    |

#### 8. In the Protocol Mode page, complete the following fields and click **Next**:

| Field         | Description                                  |
|---------------|----------------------------------------------|
| Protocol Mode | Use the default value <b>PUT</b> . Required. |

| Field    | Description             |
|----------|-------------------------|
| Document | Leave this field blank. |

9. In the Transport Account page, complete the following fields and click **Next**:

| Field            | Description                                                                                                   |
|------------------|----------------------------------------------------------------------------------------------------|
| User ID          | Unique ID that associates this transport with the remote system of your RosettaNet trading partner. Optional. |
| Password         | Password that authenticates the user ID to the remote system of your RosettaNet trading partner. Optional.    |
| Confirm Password | Password typed in the Password field. Optional.                                                               |

#### 10. Click **Finish** to update the transport record.

You are now ready to create a document exchange record.

## **Creating a Document Exchange Record**

To describe properties of the documents and messages passed between you and your RosettaNet trading partner, you must create a document exchange record.

To create a document exchange record:

- 1. From the **Trading Partner** menu, select **Setup** > **Advanced** > **Document Exchange**.
- 2. Next to Create New Document Exchange, click Go!
- 3. In the New Document Exchange: Information page, complete the following fields and click **Next**:

| Field    | Description                                                                                       |
|----------|---------------------------------------------------------------------------------------------------|
| Name     | Name for the document exchange to create for this RosettaNet trading partner. Required.           |
|          | Note: You should use part of the company name or DUNS number in this field.                       |
| Identity | Unique ID used when you created an identity record for this RosettaNet trading partner. Required. |

4. In the Retry Settings page, complete the following fields and click **Next**:

| Field                | Description                                                                                                    |
|----------------------|----------------------------------------------------------------------------------------------------|
| Number of Retries    | Number of times that Application tries to contact this RosettaNet trading partner before timing out. Type the value 3. Required.                                                     |
| Retry Interval (sec) | Number of seconds that Application waits before trying again to contact this RosettaNet trading partner after the previous attempt timed out. Type the value <b>3000</b> . Required. |

| Field                  | Description                                                                                                    |
|------------------------|----------------------------------------------------------------------------------------------------|
| Persist Duration (sec) | Number of seconds that a message received is kept before being passed to the integration engine. Type the value <b>10000</b> . Required. |

5. In the Enveloping Properties page, complete the following field and click **Next**:

| Field    | Description                                                                                                    |
|----------|----------------------------------------------------------------------------------------------------|
| Protocol | The security protocol to be used. If using digital signatures to exchange RosettaNet messages, select <b>SMIME</b> from this field (if not exchanging RosettaNet messages, you would select None). Required for RosettaNet. |

6. Skip this step if you are not using digital signatures to exchange RosettaNet messages. Otherwise, in the Security page, complete the following fields and click **Next**:

| Field                    | Description                                                                                                    |
|--------------------------|----------------------------------------------------------------------------------------------------|
| Encryption Algorithm     | Algorithm used to encrypt outbound RNIF v02.00 messages. Not used for inbound and RNIF v1.1. Required if this document exchange is for the trading partner running Application and sending encrypted RNIF v02.00 messages to a trading partner. Optional.                                                                                                    |
|                          | Supported algorithms are:                                                                                                    |
|                          | ◆ Triple DES 168 CBC with PKCS5 padding                                                                                                    |
|                          | ◆ 56-bit DES CBC with PKCS5 padding                                                                                                    |
|                          | ◆ 128-bit RC2 CBC with PKCS5 padding                                                                                                    |
|                          | ◆ 40-bit RC2 CBC with PKCS5 padding                                                                                                    |
| Signing Algorithm        | Algorithm used to sign outgoing RosettaNet messages. Required if this document exchange is for the trading partner running Application. Otherwise, use the default value. Optional.  Valid values are:                                                                                                    |
|                          | <ul> <li>MD5 – Message digest algorithm that verifies the integrity of data through a<br/>128-bit message digest.</li> </ul>                                                                                                    |
|                          | <ul> <li>SHA1 – Secure hash algorithm that verifies the integrity of data through a 160-bit<br/>(20 byte) message digest. Transmission is a bit slower than MD5; however, the<br/>larger message digest size offers a more secure data transference.</li> </ul>                                                                                                    |
| Signing Key Certificate  | Key certificate used to sign outgoing RosettaNet messages. This certificate is a system certificate created for the trading partner running Application and it contains a private key. Select the appropriate key certificate from this field. If this document exchange is used for a trading partner other than the one running Application, use the default value. Required. |
| Signing User Certificate | Trusted certificate that contains the public key used to verify incoming digital signatures from a trading partner. If using this document exchange for a trading partner other than the one running Application, verify that None Available is selected from this field. Otherwise, select the appropriate trusted certificate from this field. Required.                      |

7. Click **Finish** to add the document exchange record.

You are now ready to create a delivery channel.

# **Creating a Delivery Channel Record**

You can define several delivery channels in one trading profile.

To create a delivery channel record:

- 1. From the **Trading Partner** menu, select **Setup** > **Advanced** > **Delivery Channels**.
- 2. Next to Create New Delivery Channel, click Go!
- 3. In the Information page, complete the following fields and click **Next**:

| Field    | Description                                                                                                    |
|----------|----------------------------------------------------------------------------------------------------|
| Name     | Name for the delivery channel record to create for this RosettaNet trading partner. Required.                            |
|          | <b>Note:</b> You should use part of a company name or DUNS in this field or use an indicator that references RosettaNet. |
| Identity | Unique ID used when you created an identity record for this RosettaNet trading partner. Required.                        |

4. In the Channel Definition page, complete the following fields and click **Next**:

| Field             | Description                                                                                                    |
|-------------------|----------------------------------------------------------------------------------------------------|
| Transport         | Name of the transport record you created for this RosettaNet trading partner. This name must match the Name field of the transport record. Required.          |
| Document Exchange | Name of the document exchange you created for this RosettaNet trading partner. This name must match the Name field of the document exchange record. Required. |

- 5. The fields in the Security page are not used to implement RosettaNet. Therefore, click **Next** to skip this page.
- 6. In the Delivery Settings page, complete the following fields and click **Next**:

| Field                  | Description                                                                                                   |
|------------------------|----------------------------------------------------------------------------------------------------|
| Receipt Type           | Not used to implement RosettaNet. Use the default value <b>NONE</b> . Required.                               |
| Receipt Signature Type | Not used to implement RosettaNet. Use the default value <b>NONE</b> . Required.                               |
| Receipt Timeout        | Time-out value for receipt of expected MDNs, in seconds. Type the value <b>86400</b> in this field. Required. |
| Delivery Mode          | Select Asynchronous HTTP. Required.                                                                           |
| Receipt to Address     | Not used to implement RosettaNet. Leave this field blank.                                                     |

7. Click **Finish** to add the document channel record.

You are now ready to create a packaging record.

# **Creating a Packaging Record**

To define how to build and package outbound messages to your RosettaNet trading partner, you must create a packaging record.

To create a packaging record:

- 1. From the **Trading Partner** menu, select **Setup** > **Advanced** > **Packaging**.
- 2. Next to Create New Packaging, click Go!
- 3. In the Information page, complete the following fields and click **Next**:

| Field            | Description                                                                                                    |
|------------------|----------------------------------------------------------------------------------------------------|
| Name             | Name for the packaging record to create for this RosettaNet trading partner. Required.                                   |
|                  | <b>Note:</b> You should use part of a company name or DUNS in this field or use an indicator that references RosettaNet. |
| Message Parsable | Whether the message can be parsed. Ensure that <b>No</b> is selected from this field. Required for RosettaNet.           |

4. In the Packaging Settings page, complete the following fields and click **Next**:

| Field         | Description                                                                                                    |
|---------------|----------------------------------------------------------------------------------------------------|
| Payload Type  | Payload type that describes the message format for transporting documents. Required for RosettaNet.                                          |
|               | Valid values are:                                                                                                    |
|               | <ul> <li>Plain Text – Payload is not signed and it is not encrypted.</li> </ul>                                                              |
|               | <ul> <li>Signed Detached – Payload is signed with a detached signature for RNIF v1.1<br/>and v02.00 messages.</li> </ul>                     |
|               | <ul> <li>Encrypted – Payload is encrypted according to the EDIINT specifications.</li> </ul>                                                 |
|               | <ul> <li>Signed Detached Encrypted – Payload is signed with a detached signature and<br/>then encrypted for RNIF v02.00 messages.</li> </ul> |
| MIME Type     | Select Application from this field. Required for RosettaNet.                                                                                 |
| MIME Sub Type | Select XML from this field. Required for RosettaNet.                                                                                         |
|               |                                                                                                    |

| Field         | Description                                                                                                    |
|---------------|----------------------------------------------------------------------------------------------------|
| Compress Data | Whether to compress inbound and outbound messages, according to the ability of each trading partner to decompress and extract messages. Required for RosettaNet                                                                                                    |
|               | Valid values (specific to RosettaNet v02.00 and higher) are:                                                                                                    |
|               | <ul> <li>None – Do not compress messages</li> </ul>                                                                                                    |
|               | <ul> <li>Low – Low message compression</li> </ul>                                                                                                    |
|               | <ul> <li>Medium – Medium message compression</li> </ul>                                                                                                    |
|               | <ul> <li>High – Compress all messages</li> </ul>                                                                                                    |
|               | Default – default value                                                                                                    |
|               | <b>Note:</b> When specifying a value in this field, considered that the value applies to all inbound and outbound messages, regardless of the message sizes. If you choose to specify the value None and you encounter a large inbound or outbound message that you want to compress, you can return to this packaging record and edit the record, specifying High in this field. |

5. Click **Finish** to add the packaging record.

You are now ready to create a profile record.

# **Creating a Profile Record**

To define the roles (that is, initiator or responder of data exchange) of each trading partner exchanging RosettaNet data and create business processes that comply with RosettaNet standards, you must create a profile.

To create a profile record:

- 1. From the **Trading Partner** menu, select **Setup** > **Advanced** > **Profiles**.
- 2. Next to Create New Profile, click Go!
- 3. On the Information page, complete the following fields and click **Next**:

| Field    | Description                                                                                                    |
|----------|----------------------------------------------------------------------------------------------------|
| Name     | Name for the profile record to create for this RosettaNet trading partner. Required.  Note: You should use part of a company name or DUNS in this field or use an indicator that references RosettaNet. |
| Identity | Unique ID used when you created an identity record for this RosettaNet trading partner. Required.                                                                                                    |

4. On the Profile Definition page, complete the following fields and click **Next**:

| Field        | Description                                                                                                    |
|--------------|----------------------------------------------------------------------------------------------------|
| Profile Type | Type of profile that must be used for data exchanged for this RosettaNet trading profile. Ensure that <b>RN</b> is selected. Required for RosettaNet. |

| Field            | Description                                                                                                    |
|------------------|----------------------------------------------------------------------------------------------------|
| GLN              | Not used to implement RosettaNet. Leave this field blank.                                                                                                   |
| Delivery Channel | Name of the delivery channel you created for this RosettaNet trading partner. This name must match the Name field of the delivery channel record. Required. |
| Packaging        | Name of the packaging you created for this RosettaNet trading partner. This name must match the Name field of the packaging record. Required.               |
| Provider         | Third-party service provider name. Type <b>rosettanet</b> (using lowercase letters). Required.                                                              |

#### 5. On the RN Data page, complete the following fields and click **Next**:

| Field                 | Description                                                                                                    |
|-----------------------|----------------------------------------------------------------------------------------------------|
| Role                  | Role of this RosettaNet trading partner. Optional.  Valid values are:  Responder – Receiving RosettaNet data  Initiator – Sending RosettaNet data                                                                                                    |
| RNIF Version          | Version of RosettaNet Implementation Framework (RNIF) being used by this RosettaNet trading partner. Select All from this field. Required.                                                                                                    |
| Location Code         | Location code for this RosettaNet trading partner. If this profile is associated with the partner receiving a RosettaNet message being built and delivered by Application, the location code is used to fill in the <b>locationID</b> element under the <b>messageReceiverIdentification</b> element (inside the outbound Delivery Header).                                                                                                    |
|                       | Depending on which partner initiated the PIP and the specific RosettaNet message that is built by Application, the location code is also used to fill in the <b>KnownInitiatingPartner/PartnerIdentification/locationID</b> element inside the outbound Service Header, to indicate which partner initiated the PIP. Required for RNIF v2.00. Not used in RNIF v1.1                                                                                                    |
| Partner Location Code | The partner location code for this RosettaNet trading partner. If this profile is associated with the partner receiving a RosettaNet message being built and delivered by Application, the partner location code is to fill in the <b>locationID</b> element under the <b>messageSenderIdentification</b> element (inside the outbound Delivery Header). Depending on which partner initiated the PIP and the specific RosettaNet message that is built by Application, the partner location code is also used to fill in the <b>KnownInitiatingPartner/PartnerIdentification/locationID</b> element inside the outbound Service Header to indicate which partner initiated the PIP. Required for RNIF v2.00. Not used in RNIF v1.1. |
| Classification Code   | RosettaNet classification code. Required.                                                                                                    |
| Supply Chain Code     | RosettaNet supply chain code. Required.                                                                                                    |
| Contact               | RosettaNet trading partner contact information. Required.                                                                                                    |

- 6. The fields in the Business Processes page are not used to implement RosettaNet. Therefore, click **Next** to skip this page.
- 7. Click **Finish** to add the profile record.

You have now finished creating trading profiles and can create the appropriate contracts.

# **Creating RosettaNet Contracts**

Contracts enable you to tie RosettaNet trading partners together to create an effective trading relationship. To enable Application to comply with RosettaNet PIP specifications when running business processes, and to enable RosettaNet-specific services to build and parse message, promote security, and send and receive outbound RosettaNet messages to the appropriate URLs (for example, RosettaNet Message Builder and RosettaNet Message Parser services), you must create a contract that distinguishes *each* PIP interaction involved in a business process. You can create the contracts in any order.

The Contract Wizard enables you specify information about your enterprise and your partners' enterprises, to ensure that the system can accurately process RosettaNet signal and 0A1 messages.

#### To create a contract:

- 1. From the Administration menu, select **Trading Partner > Contracts**.
- 2. Under Create, next to New Contract, click Go!
- 3. On the Information page, complete the following fields and click **Next**:

| Field      | Description                                                                                                    |
|------------|----------------------------------------------------------------------------------------------------|
| Name       | Descriptive name for the contract. Required.                                                                                                    |
|            | You should use part of a company name, an indicator that references whether this trading partner is the initiator or responder, or the type of PIP being used. For example:                    |
|            | <ul> <li>If this contract is for your organization and considered the initiator sending data,<br/>type FromCompanyToTradingPartner_PIP3A4.</li> </ul>                                          |
|            | <ul> <li>If this contract is for your RosettaNet trading partner and considered responding<br/>to data sent, type ToTradingPartnerFromCompany_PIP3A4.</li> </ul>                               |
| Start Date | Start date and time of the contract. Valid value is any valid date in the format<br>yyyy-mm-dd. Must be less than or equal to End Date. Default value is the current<br>date. Required.        |
| End Date   | Expiration date and time of the contract. Valid value is any valid date in the format<br>yyyy-mm-dd. Must be greater than or equal to Start Date. Default value is the current date. Required. |
| Status     | State of the composition/negotiation process that creates the contract. Default value is SIGNED. Required.                                                                                     |
|            | Valid values are:                                                                                                    |
|            | <ul> <li>PROPOSED – Contract being negotiated by the parties. The first stage of<br/>negotiation.</li> </ul>                                                                                   |
|            | <ul> <li>AGREED – Contract agreed upon by the parties. The next stage of negotiation.</li> </ul>                                                                                               |
|            | <ul> <li>SIGNED – Contract signed by the parties. The final stage of negotiation. The<br/>contract is usable.</li> </ul>                                                                       |

4. On the Contract Definition page, complete the following fields and click **Next**:

| Field               | Description                                                                                                    |
|---------------------|----------------------------------------------------------------------------------------------------|
| Production Profile  | Unique ID of the profile for the RosettaNet trading partner producing (or sending) the data. This name must match the Name field used when creating the identity record. Required.   |
| Consumption Profile | Unique ID of the profile for the RosettaNet trading partner consuming (or receiving) the data. This name must match the Name field used when creating the identity record. Required. |
| Business Process    | Not used to implement RosettaNet. Not Applicable should be selected.                                                                                                    |

- 5. On the Extensions page, select **RN** and click **Next**.
- 6. You must specify RN extensions if you are creating two PIP contracts. For example, if the company is initiating and responding to PIP 3A4, you must create a contract to initiate PIP 3A4 and one to respond to PIP 3A4.

On the RN Extensions page, complete the following fields and click **Next**:

| Field             | Description                                                                                                    |
|-------------------|----------------------------------------------------------------------------------------------------|
| PIP Code          | RosettaNet PIP settings used by the RosettaNet business processes. Select the appropriate code from the list. Required.                |
| PIP Version       | Version of PIP to trade. Valid values are listed, based on the PIP code selected. Required.                                            |
| RNIF Version      | RNIF version number to trade with your RosettaNet trading partner. Required.  Valid values are:                                        |
|                   | valid values are.                                                                                                    |
|                   | <b>◆</b> 1.1                                                                                                    |
|                   | ◆ V02.00                                                                                                    |
| PIP Role          | PIP role for company that uses Application and is trading this PIP. Valid values are listed, based on the PIP code selected. Required. |
| Global Usage Code | Use this contract in either test or production. Required.                                                                              |

7. On the RosettaNet Message Building Configuration page, complete the following fields and click **Next**:

**Note**: Message building options are only available if you select RNIF Version V02.00 on the RN Extensions page. These options are not available for RNIF version 1.1.

| Field                            | Description                                                                                                    |
|----------------------------------|----------------------------------------------------------------------------------------------------|
| Content Transfer Encoding        | Encoding method for the message. Required. Valid values are:                                                               |
|                                  | ◆ None                                                                                                    |
|                                  | ◆ Base64                                                                                                    |
|                                  | Quoted - Printable                                                                                                    |
| Encode binary message parts only | Select to encode binary message parts only. If not selected, all message parts are encoded. Optional.                      |
| Include MIME version header      | Select to include the MIME version in the HTTP header. If not selected, no MIME version information is included. Optional. |

8. On the PIP Definition page, complete the following fields and click **Next**:

**Caution**: You should select a Sender Business Process and Responder Business Process only on this page and accept all other default values, which are based on RosettaNet PIP standards. No additional changes need to be made to these fields unless you require customization.

| Field                             | Description                                                                                                    |
|-----------------------------------|----------------------------------------------------------------------------------------------------|
| Sender Business Process           | PIP private initiating process for the sender business process. Select the appropriate business process from the list. Required.    |
| Responder Business Process        | PIP private responding process for the responder business process. Select the appropriate business process from the list. Required. |
| Response Mode                     | Mode in which to respond to a PIP. Required.  Valid values are:  Synch – Synchronously  Asynch – Asynchronously                     |
| Non-Repudiation Required?         | Receiving trading partner cannot deny having received a message. To disable this feature, clear the check box. Optional.            |
| Time to Acknowledge               | Amount of time, in minutes, within which you must receive an acknowledgement. Valid value is four numeric characters. Optional.     |
| Time to Acknowledge<br>Acceptance | Amount of time, in minutes, within which you must accept an acknowledgement. Optional.                                              |
| Time to Perform                   | Time in which the PIP private responding process should respond to the business process. Optional.                                  |
| Retry Count                       | Application continues to retry contacting the trading partner for the specified number of times. Optional.                          |
| Retry Count                       |                                                                                                    |

| Field                                 | Description                                                                                                    |
|---------------------------------------|----------------------------------------------------------------------------------------------------|
| Is Authorization Required?            | Instructs Application to verify the presence of appropriate contracts for this transaction, to ensure that your trading partner is authorized to send the message to you. This feature is automatically enabled and cannot be disabled. |
| Non-Repudiation of Origin and Content | Originating trading partner can not deny having originated and sent a message.To disable this feature, clear the check box. Optional.                                                                                                   |

- 9. On the PIP Steps page, review the steps you have selected to run using the PIP and click **Next**.
- 10. Click **Finish** to add the contract. Repeat steps 1 10 to create a contract for the trading partner who is either initiating and responding to a PIP, if necessary.

# Validating RosettaNet Service Content Against a DTD or Schema

Application now supports validating RosettaNet service content against either a DTD or an XML schema, since many new PIPs are XML schema-based. Prior to this enhancement, Application validated against DTDs *only*.

**Note:** You must check the schemas that you will use for validation into the Application schema repository. See *Checking In Schemas* for more details.

# **Searching for RosettaNet Correlations**

To search for RosettaNet correlations:

- 1. From the Administration menu, select Business Processes > Advanced Search > Correlation.
- 2. Select the start and end dates and times within which the correlated data you are searching for can be located. Using the following formats, type the date and time range and select **A.M.** or **P.M.**:
  - ◆ Date MM/DD/YYYY
  - ◆ Time HR:MN:SC

These fields default to a range of the last 24 hours.

3. In the **Type** field, select **ANY**, **Document**, or **Business process**.

ANY is the default value. Selecting Document or Business process further targets your returned results.

- 4. In the **Location** field, select one of the following options:
  - **Live Tables** Display correlations for live (active) instances.
  - Restored Tables Display correlations for instances restored from an offline location.

- 5. To refine your search to correlations you specify (rather than all generated correlations), select **Standard** from the Name list.
- 6. In the Value fields, type RN as the value that corresponds with the Standard name, and click Go!

**Note:** Alternatively, you can search by standard RosettaNet correlation keys such as the following:

- ◆ IdentityID
- PartnerID
- ◆ PIPName
- ◆ PIPCode
- PIPVersion
- ◆ RNIFVersion
- ◆ PIPInstanceID
- ◆ IsInitiator
- PIPStepNumber
- ◆ PIPStepName
- ◆ PIPStepDateTime
- PIPStepDocumentID
- PIPStatus
- 7. To access your search results, select the number link that indicates the number of document and/or business process matches found. The document page opens to display the documents that matched the search criteria you selected.

# Index

| В                                                                                  |
|------------------------------------------------------------------------------------|
| business process correlations 21                                                   |
| С                                                                                  |
| configuring RosettaNet trading profile 7                                           |
| consumption profile description 19                                                 |
| contract<br>RosettaNet 18                                                          |
| correlation<br>standard search for document or business process<br>correlations 21 |
| D                                                                                  |
| delivery channel 14                                                                |
| document correlations<br>basic search 21                                           |
| document exchange record 12                                                        |
| I                                                                                  |
| identity record RosettaNet trading partner 8                                       |
| Р                                                                                  |
| packaging record 15                                                                |
| production profile description 19                                                  |
| R                                                                                  |
| RosettaNet 6                                                                       |
| e                                                                                  |

SMIME 11, 13

trading partner
RosettaNet 7

trading partner configuration
RosettaNet 7

trading profile
before setting up 7
creating 16
RosettaNet 7

transport record
creating 9
RosettaNet trading partner 9

T

Index